## How to Register for the EC Listserv for Parents

1. Go to NC Department of Public Instruction homepage: <https://www.dpi.nc.gov/>

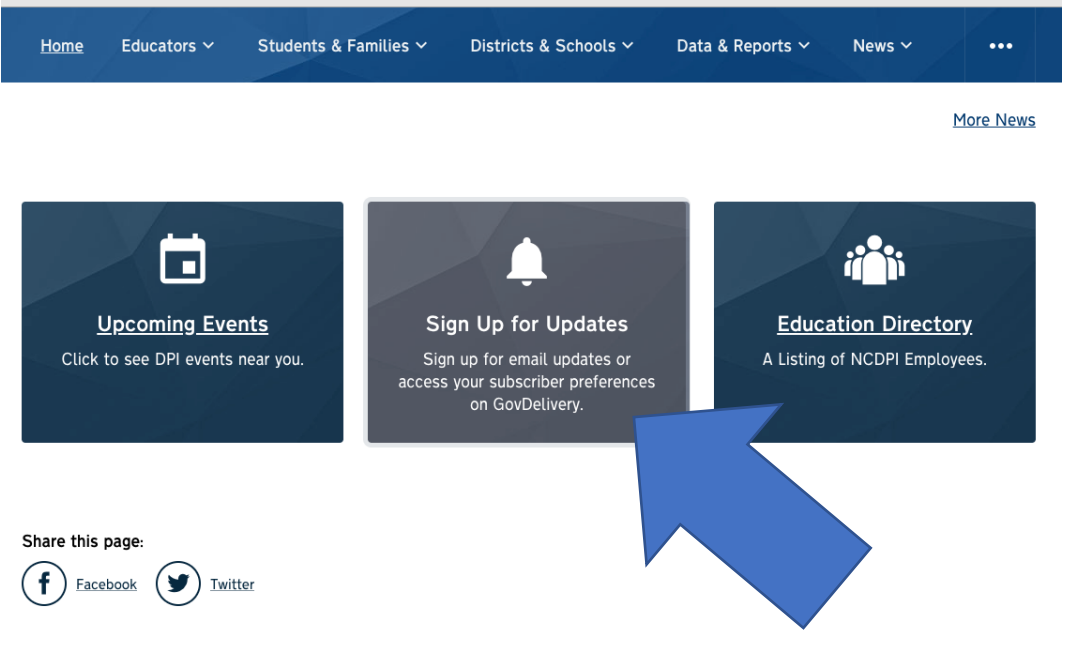

2. Click on "Sign Up for Updates" at the bottom of the page

3. Enter your email address or phone number depending on how you want to receive updates.

## **Email Updates**

To sign up for updates or to access your subscriber preferences, please enter your contact information below.

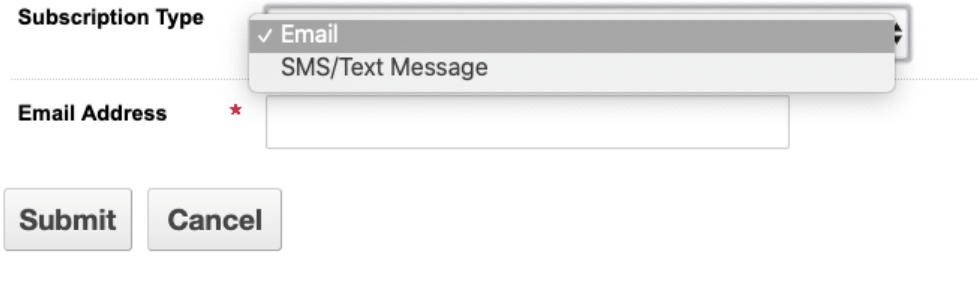

Your contact information is used to deliver requested updates or to access your subscriber preferences.

4. Under Subscription Topics, check the box for Exceptional Children Information for Parents and Submit.

## **Subscription Topics**

 $\Box$  Internal Lists

□ Center for Safer Schools

ECATS Delivery Team Announcements

□ Educational Audiology

North Carolina Vision Impairment

Early College Senior Parents

□ Kindergarten Parents

□ CTE Instructional Management Coordinators and Career Technology

□ All Hires

## $\Box$  Resources

Publication Sales

□ LEA Safety Leads

Exceptional Children Information for Parents

□ #GoOpenNC